$DOE/EIA/4575-4$ 

# $\emph{THE ORKAND CORPORA TION}$

**SILVER SPRING, MARYLAND** 

SOLARSIM OPERATIONS MANUAL

MASTER

 $\mathbf{I}$ 

July 27, 1977

Prepared for: **Mr. Howard L. Walton Technical Project Officer Office of Energy Information** & **Analysir Federal Energy Administration Washington, D.C. 20461** 

# **DISCLAIMER**

This report was prepared as an account of work sponsored by an agency of the United States Government. Neither the United States Government nor any agency Thereof, nor any of their employees, makes any warranty, express or implied, or assumes any legal liability or responsibility for the accuracy, completeness, or usefulness of any information, apparatus, product, or process disclosed, or represents that its use would not infringe privately owned rights. Reference herein to any specific commercial product, process, or service by trade name, trademark, manufacturer, or otherwise does not necessarily constitute or imply its endorsement, recommendation, or favoring by the United States Government or any agency thereof. The views and opinions of authors expressed herein do not necessarily state or reflect those of the United States Government or any agency thereof.

# **DISCLAIMER**

**Portions of this document may be illegible in electronic image products. Images are produced from the best available original document.** 

TR-77W-061

#### SOLARSIM OPERATIONS MANUAL

July 27, 1977

Prepared for: Mr. Howard L. Walton<br>Technical Project Officer Office of Energy Information and Analysis Chief, Nuclear and New Technologies Analysis Division Federal Energy Administration Washington, D.C. 20461

 $P = 0$   $P = 05 - 77 - 4575 - 1$ 

**NOTICE** 

الاج المستشفة للتكتب لمبا فيمان **ONEXERGINATE OF THE LINE OF** 

# TABLE OF CONTENTS

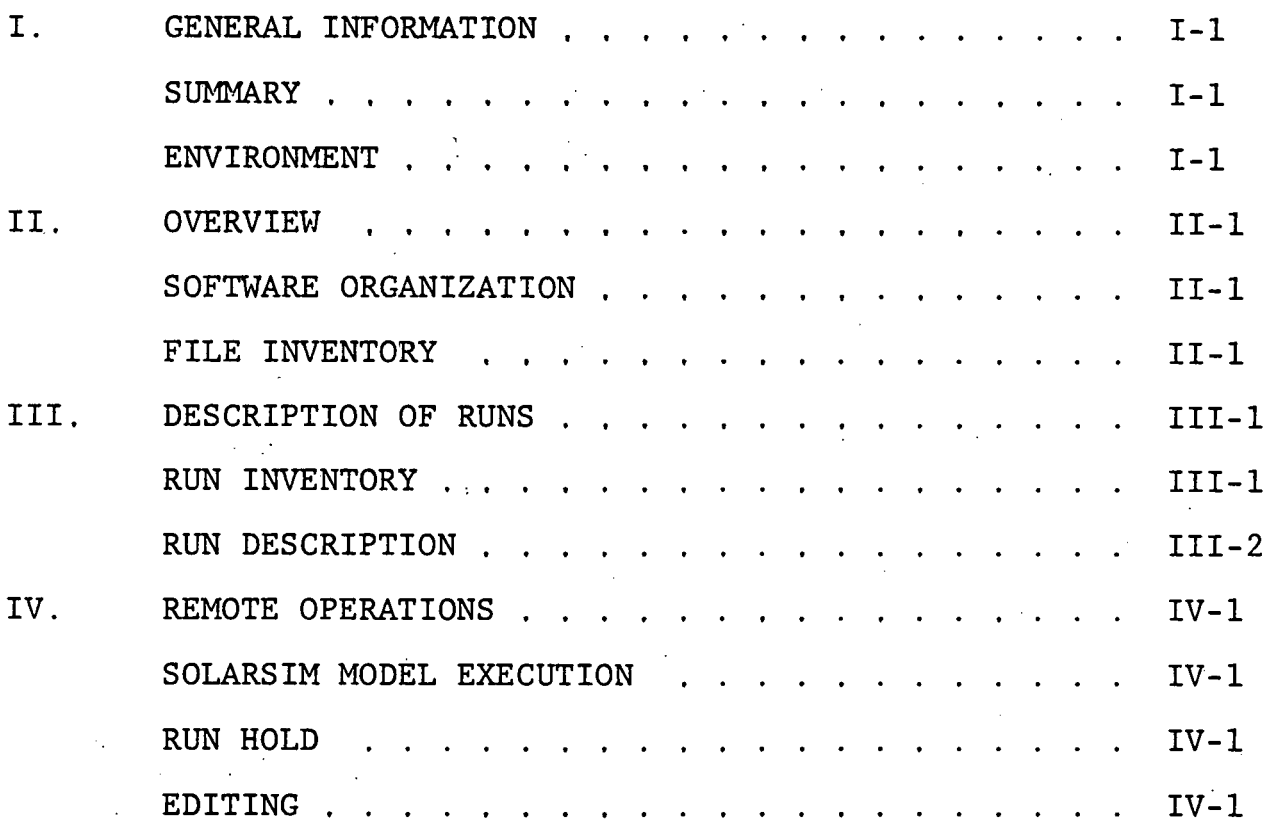

# **LIST OF EXHIBITS**

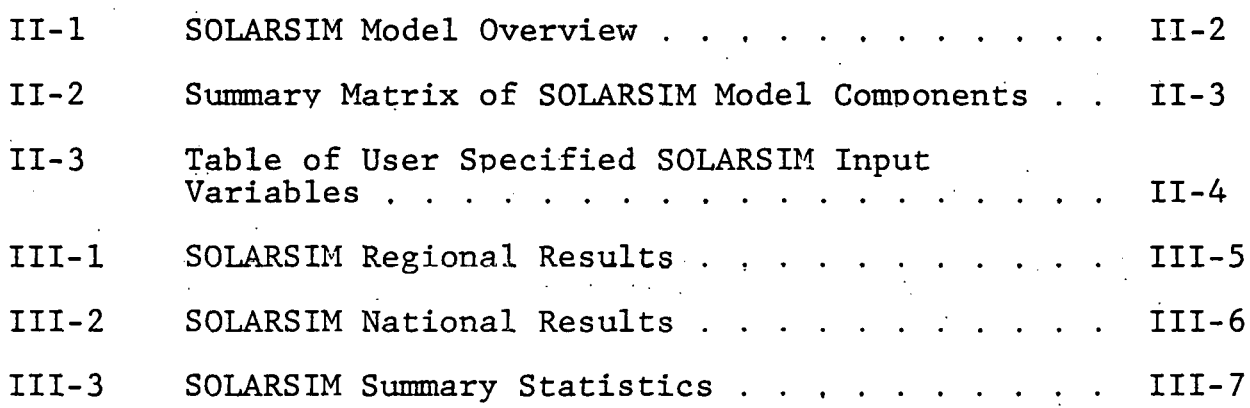

#### I. GENERAL INFORMATION

#### **SUMMARY**

SOLARSIM is a quantitative computer model which calculates, on a regional and national basis, domestic water and domestic space and water heating loads for single family detached dwellings. SOLARSIM is also capable of performing life-cycle cost analyses of solar space and water heating systems of various levels of intricacy. The main function of SOLARSIM, a solar energy financial incentive model for the applications of solar water heating and solar space and water heating, is to estimate the impacts of different economic and financial incentive scenarios designed to accelerate the market penetration of solar energy heating systems.

ENVIRONMENT

Software Sponsor - Federal Energy Administrator Office of Energy Information and Analysis Nuclear and New Technologies Analysis Division Developer -  $\qquad$  The Orkand Corporation 8630 Fenton Street, Suite 938 Silver Spring, Maryland 20910 User Organization - Office of Energy Information and Analysis Nuclear and New Technologies Analysis Division Computer Center - Optimum Systems, Inc. (OSI) Rockville, Maryland

#### 11. OVERVIEW

#### SOFTWARE ORGANIZATION

Exhibit 11-1 on the following page presents a diagram showing the inputs, outputs and data files of the SOLARSIM solar energy model. This general overview provides a macro level flowchart This general overview provides a macro level flowchart depicting the major SOLARSIM routines and processes and how they are logically associated with the other major SOLARSIM routines and processes. Associated exhibits are provided to further explain the model.

A Summary Matrix of SOLARSIM Model Components is provided in Exhibit II-2. This matrix briefly describes the major SOLARSIM components as depicted in the SOLARSIM overview exhibit.

Exhibit II-3 presents a table of the user specified input<br>parameters to SOLARSIM. These parameters must be determined These parameters must be determined and specified by the user before exercising the model. If user parameters are not specified, the default values shown in Exhibit 11-3 are used.

#### FILE INVENTORY

All files used in association with the SOLARSIM model are located on direct access system devices (disk). Specifically, they are all on IBM 3350-Disks. The table below lists all the SOLARSIM associated files by their data set names and disk volume locations: THE STREET SOLAR STREET AND STREET AND STREET AND STREET AND STREET AND STREET AND STREET AND STREET AND STREET AND STREET AND STREET AND STREET AND STREET AND RESALL IT AND RESALL IT AND RESALL IT AND RESALL IT AND RESALL

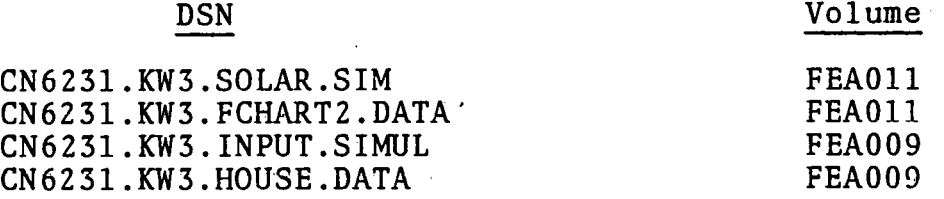

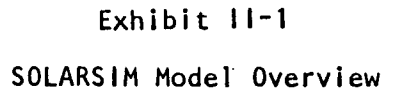

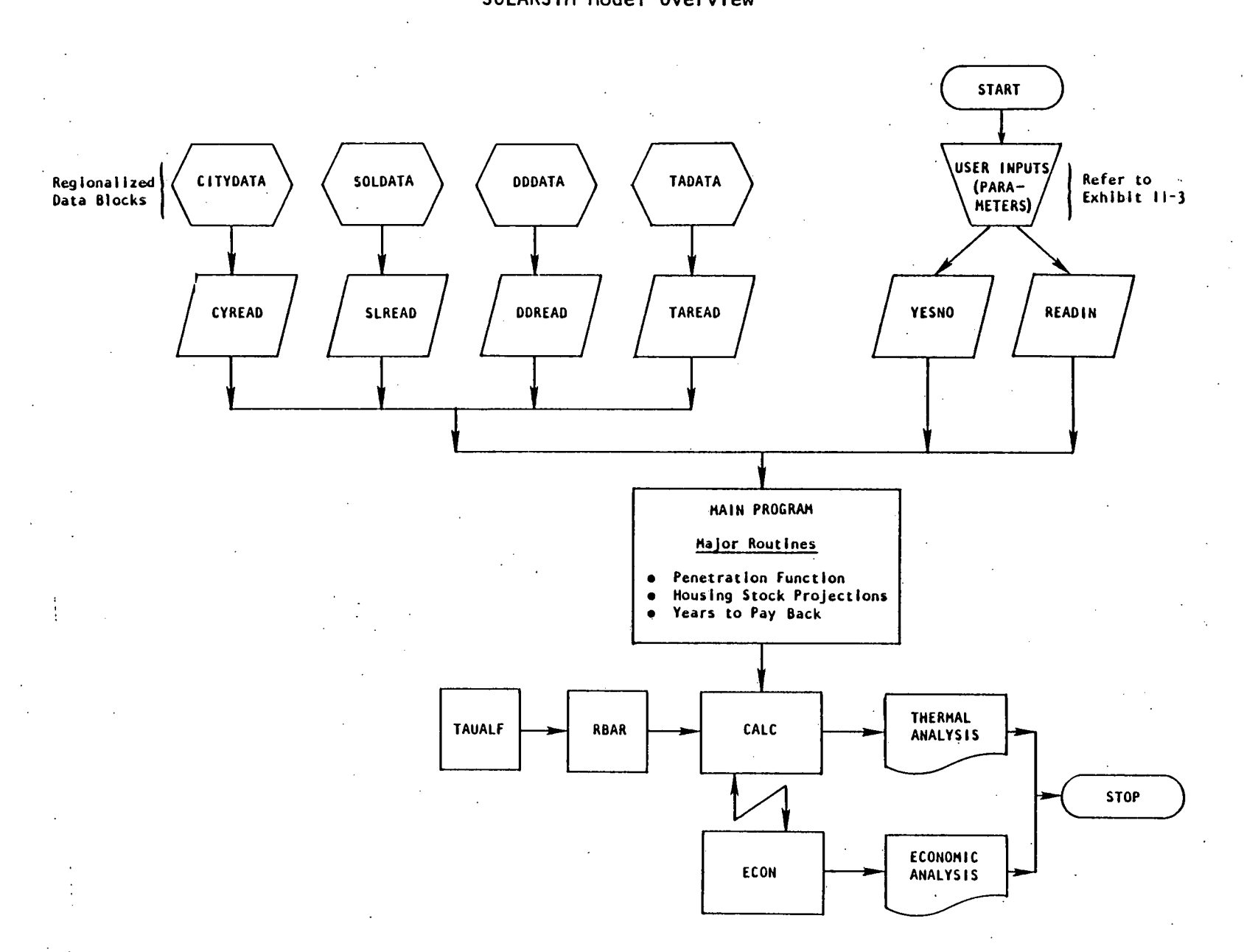

 $I = -2$ 

# Exhibit II-2

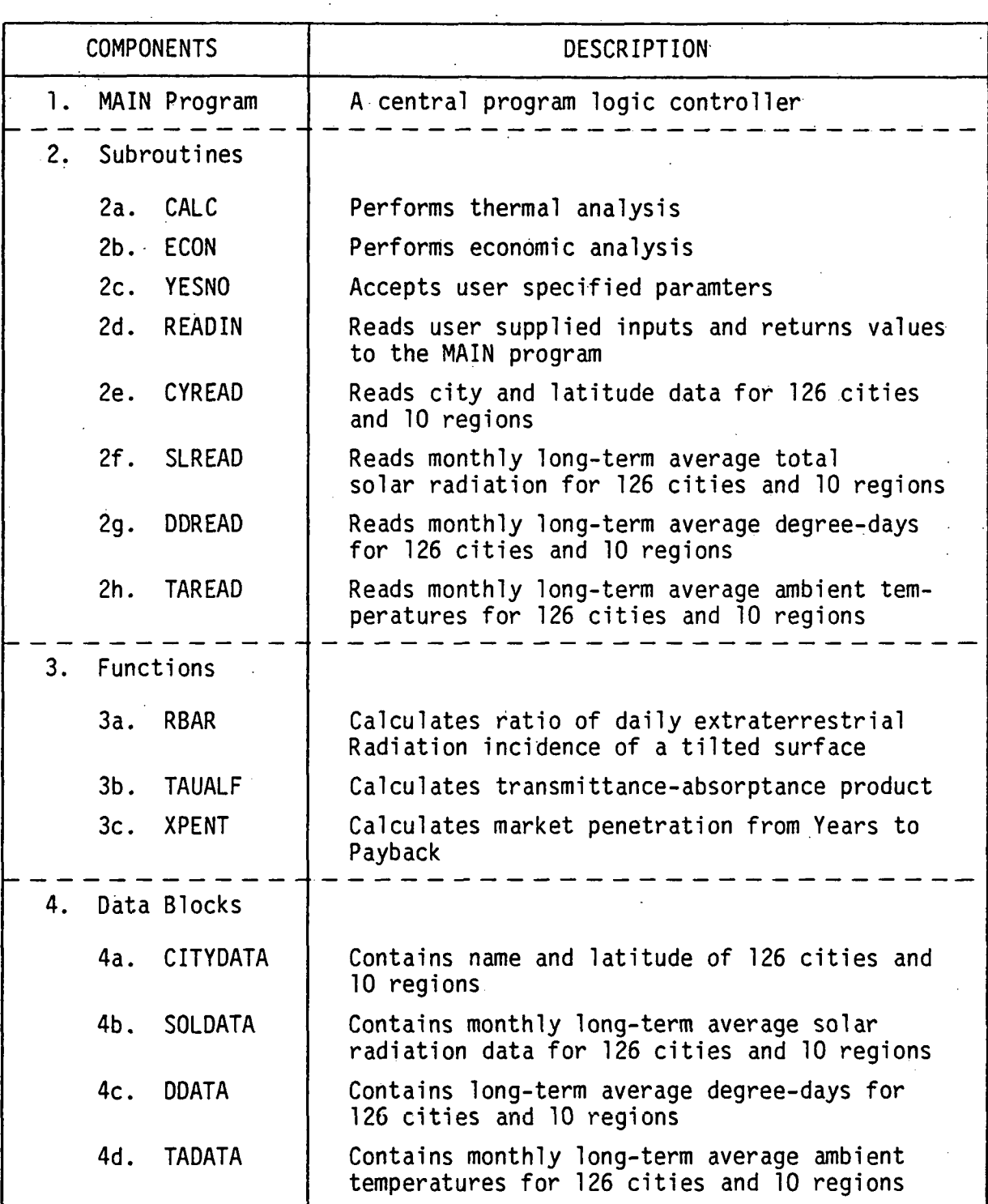

# Summary Matrix of SOLARSIM Model Components

L,

# Exhibit II-3

Table of User Specified SOLARSIM Input Variables

CODE

### VARIABLE DESCRIPTION

VALUE UNITS

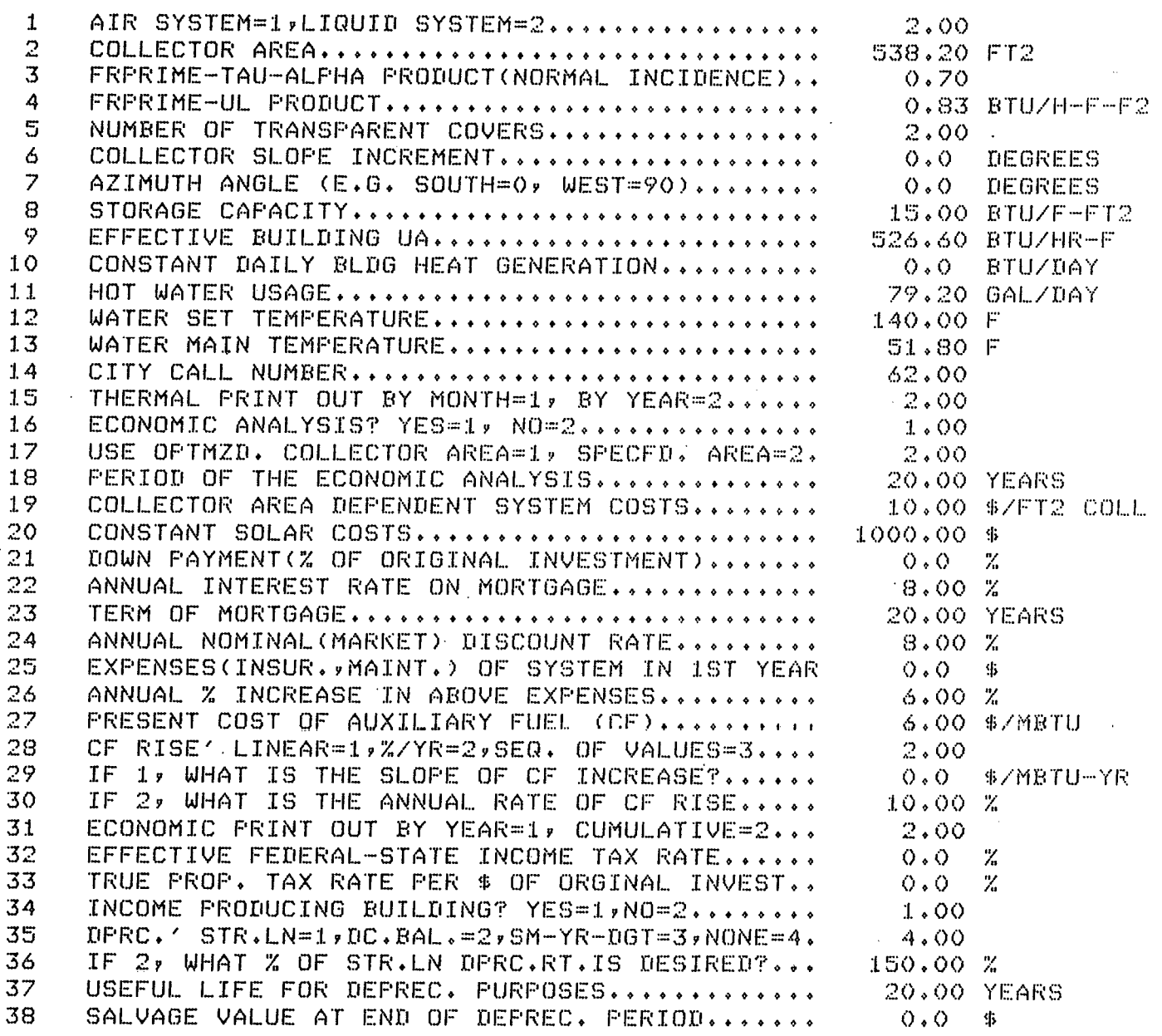

### 111. DESCRIPTION OF RUNS

#### RUN INVENTORY

There are four (4) basic versions of the SOLARSIM solar energy computer model. Specifically, they are:

- **9** Base Case
- **9** Incentive I
- **o** Incentive I1
- **e** Incentive I11

Each version represents a run for a specific type of tax incentive geared towards the market penetration of solar energy systems. By varying the specified input parameters associated with each run of the SOLARSIM model, any number of combinations of runs can be accomplished for each version. Each of the four versions of the SOLARSIM solar energy model are discussed in the following paragraphs.

#### **Rase Case**

The Base Case run of the SOLARSIM solar energy model is the version which contains no financial incentives (i.e., no tax deductions). When comparing results of the various SOLARSIM model versions the Base Case is the initial comparison situation.

#### Incentive I

The first tax incentive consists of a 40% tax deduction on the first \$1,000 spent on a solar energy system and a 25% tax deduction on the next \$6,400 spent on the solar energy system over an eight (8) year period. The purpose of this version is to provide estimates for solar energy market penetration given the above financial incentive scenario.

#### Incentive I1

The second tax incentive consists of a 40% tax deduction on the first \$1,000 spent on a solar energy water heating or space and water heating system and a 25% tax deduction on the next  $$6,400$  spent on the system over a three (3) year period, or a 30% tax deduction on the first \$1,000 spent on a solar energy system and a 20% tax deduction on the next  $$6,400$  for the next two  $(2)$ years., or a 25% tax deduction on the first \$1,000 spent and a 15% tax deduction on the next \$6,400 spent for the next three years. The purpose of this version, as with all the incentive versions, is to provide estimates for solar energy market penetration under a specified scenario of tax incentives.

#### Incentive I11

The third tax incentive consists of a 20% tax deduction for the first \$1,000 spent on a solar energy system for a five **(5)**  year period. The purpose of this version of the SOLARSIM solar energy model is to provide estimates for solar energy market penetration under this tax incentive scenario.

#### RUN DESCRIPTION

#### Control Inputs

The job control language needed to execute the solar simulation is listed below. This JCL is attached to the SOLARSIM model source code. Refer to'the SOLARSIM Program Binder for this listing. The JCL needed to execute the SOLARSIM model is as follows:

//IIIUSOL JOB (6231,BIN,1,9),NAME //FCHART EXEC FORTGCLG,  $TIME=(3,10)$ , REGION.  $GO=220K$ //FORT.SYSIN DD \*

#### SOLAR' SIMULATION PROGRAM

 $/$ \* //LKED.STEPLIB DD DSN=SYS2.SYSLIB,DISP=SHR //GO.FT01F001 DD SYSOUT=A  $//GO.FTO3F001 DD DSN=CN6231.KW3.FCHART2.DATA, VOL=SER=FEA011,$ DISP=SHR.UNIT=DASD  $\frac{1}{2}$ 

//GO.FT04F001 DD DUMMY //GO.SYSIN DD **DSN=CN6231.KW3.INPUT.SIMUL,**  // DISP=SHR,VOL=SER=FEA009,<br>// UNIT=DASD UNIT=DASD //GO.FT08F001 DD DUMMY  $//GO.FTO9F001$  DD DUMMY //GO.FTlOFOOl DD **DSN=CN6231.KW3.HOUSE.DATA,DISP=SHR,UNIT=DASD**  //GO.FTllFOOl DD SYSOUT=A //GO.FT19F001 DD SYSOUT=A

#### Operating Information

The solar simulation needs approximately **3** minutes of CPU time to execute of which only 10-12 seconds are for compiling and linking. The simulation executes in a region of 220K. The output for a 14 year simulation, in total, will be less than 9,000 lines.

#### Input/Output Files

The solar simulation model has several input files and several output reports. All input files reside on disk. The input files are input through the FORTRAN logical units **3,** 5 (SYSIN), and 10. The output reports are on logical units 1, 4, 8, 9, 11 and 19. Table 111-1, on the following page, describes the input or output for each of 'the logical units. Note that units 4, 8 and 9 are usually set to "DUMMY" since the contents of these output reports are usually not needed.

#### Table 111-1

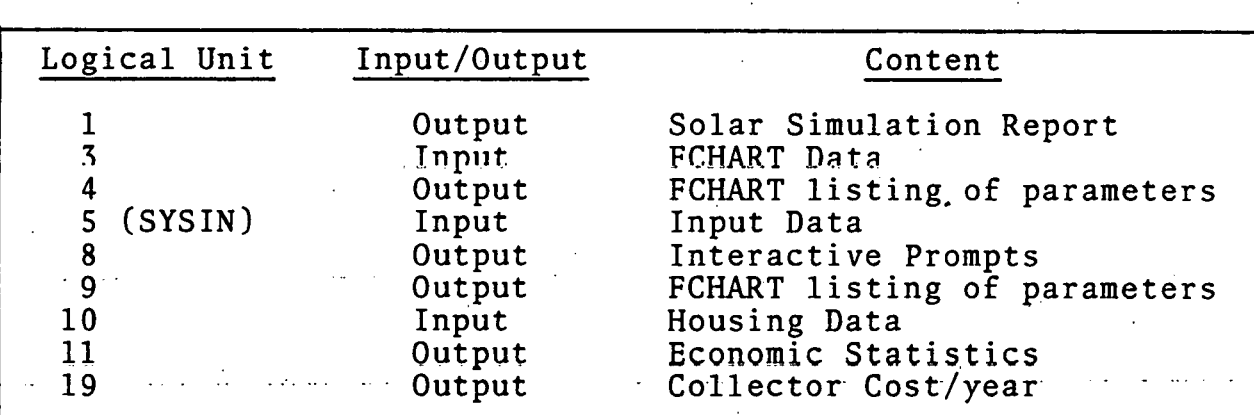

**4** 

#### SOLARSIM Logical 1/0 Units

#### III-3

#### Output Reports

Examples of the solar simulation output reports are contained in Exhibits 111-1, 2, and 3. 'Exhibit 111-1 shows typical simulation results for a particular region (FEA Regions 1-10). Exhibit 111-2 shows typical results for the nation and Exhibit 111-3 shows a summary of regional and national statistics.

#### SUPERWYLBUR

The text editing system SUPERWYLBUR is used to submit jobs to the Job Entry System and execute the program. SUPERWYLBUR is' also used to fetch the model output reports.

DATE: 06/02/77

#### NATIONAL SINULATION OF SOLAR ENERGY CONNERCIALIZATION FEDERAL ENERGY ADMINISTRATION  $\sim 100$

PAGE : 2.

#### SINGLE FAHILY ELECTRIC HOUSES

BASE CASE - - NO FINANCIAL INCENTIVES

REGION: 1

SPACE AND. **MATER HEATING** 

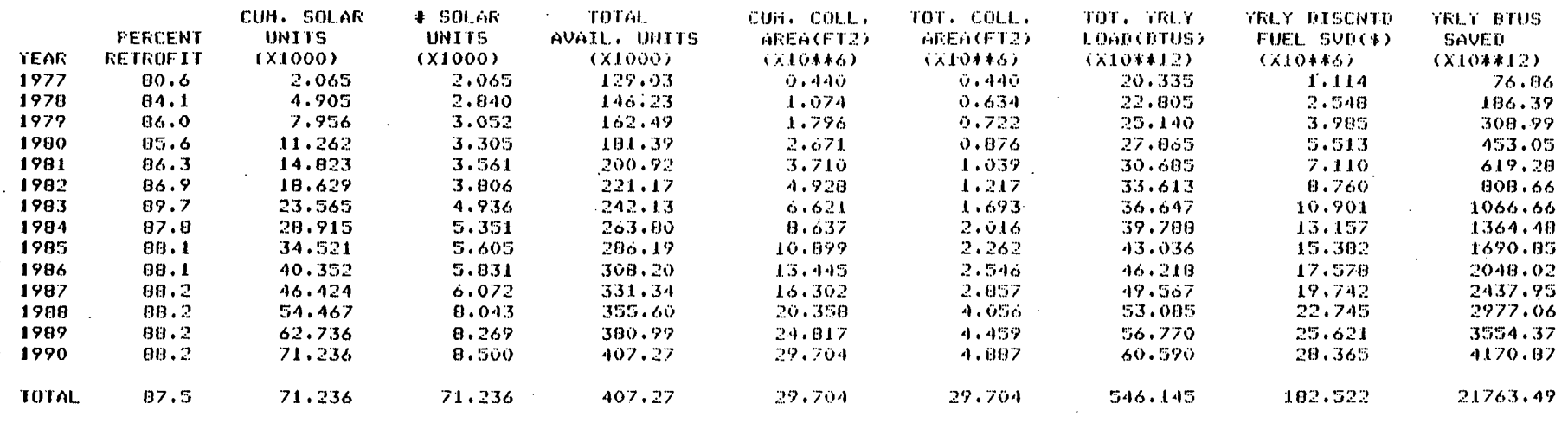

REGION: 1

**DOHESTIC WATER HEATING** 

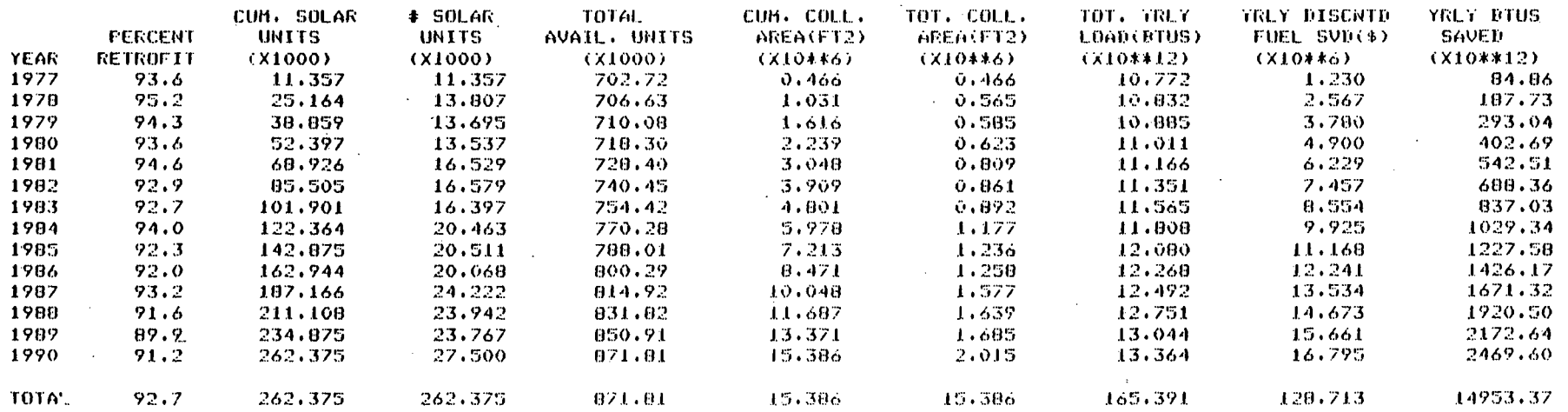

III ္ပြဲ

#### Exhibit III-2

DATE: 06/02/77

#### NATIONAL SIMULATION OF SOLAR ENERGY CONNERCIALIZATION FEDERAL ENERGY ADMINISTRATION

**FAGE: 23** 

#### SINGLE FAMILY **ELECTRIC**  $H$  0 U S E S

BASE CASE - - NO FINANCIAL INCENTIVES

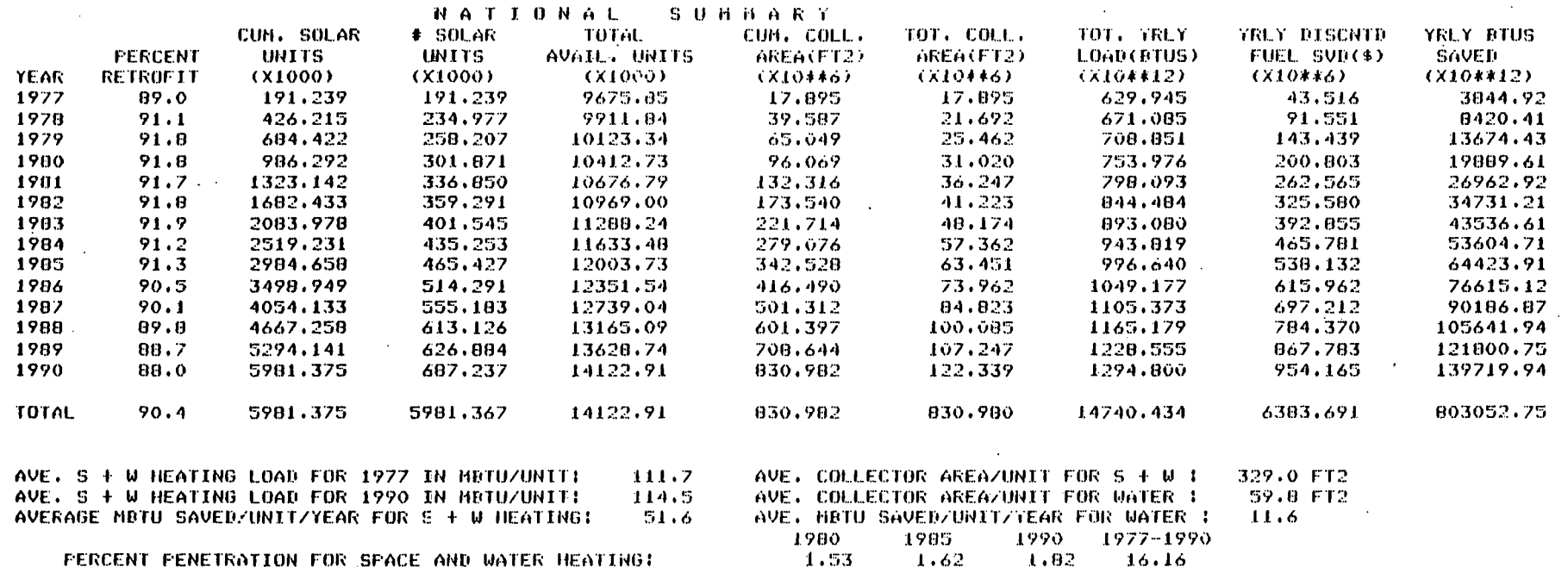

2.00

2.90

 $2.76$ 

3,80

3.46

 $4.07$ 

29.91

42,35

PERCENT PENETRATION FOR WATER HEATING : PERCENT PENETRATION FOR SIW AND WIHEATING :

DEFINITION OF OUTPUT:

PERCENT RETROFIT IS THE NUMBER OF OLD UNITS THAT INSTALLED SOLAR DIVIDED BY THE TOTAL # OF SOLAR UNITS.

NUMBER OF SOLAR UNITS IS THE NUMBER OF HOUSES(NEW OR RETROFIT) THAT INSTALLED SOLAR EQUIPMENT DURING THE YEAR.

TOTAL AVAILABLE UNITS IS THE TOTAL NUMBER OF HOUSES THAT EXIST IN THE YEAR INCLUDING SOLAR UNITS.

TOTAL COLLECTOR AREA IS THE TOTAL SQUARE FEET OF COLLECTORS THAT WERE INSTALLED DURING YEAR.

TOTAL YEARLY LOAD IS THE NUMBER OF HBTU THAT WERE USED DURING THE YEAR BY ALL UNITS.

YEARLY FUEL SAVED IS THE \$ AMOUNT OF FUEL SAVED BY SOLAR UNITS DURING THE TEAR COMPUTED DY THE CURRENT PRICE OF FUEL/MBTU TIMES # HBTU SAVED. THIS VALUE IS DISCOUNTED TO THE PRESENT VALUE.

YEARLY HETU SAVED IS THE TOTAL NETU SAVED BY ALL SOLAR UNITS DURING THE YEAR

### Exhibit  $111-3$

DATE: 06/02/77

T T<br>T

#### NATIONAL SIMULATION OF SOLAR ENERGY COMMERCIALIZATION **FEDERAL ENERGY ADMINISTRATION**

#### SINGLE FAMILY ELECTRIC HOUSES

BASE CASE - - NO FINANCI/L INCENTIVES

 $\sim 10^{-1}$ 

#### REGIONAL AND NATIONAL SUMMARY

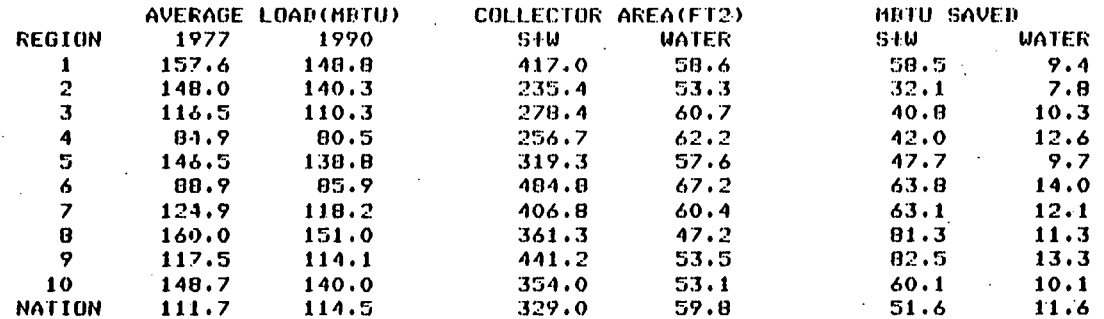

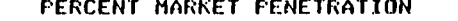

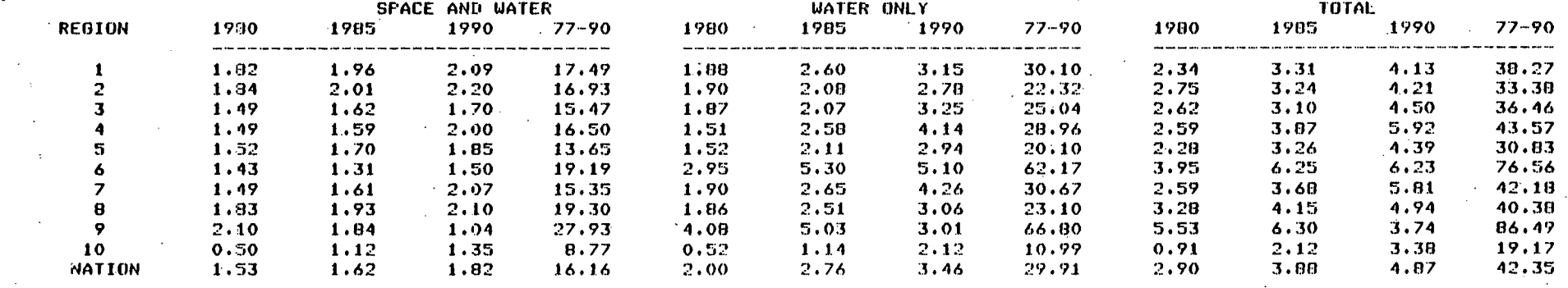

**FAGE: 24** 

#### IV. REMOTE OPERATIONS

#### SOLARSIM MODEL EXECUTION

Execution of the SOLARSIM solar energy model is accomplished by the use of a remote batch terminal utilizing the SUPERWYLBUR text editing system.

To execute the model, enter the following SUPERWYLBUR<br>commands:

- USE FROM §6231KW3. SOLAR.SIM ON FEA011 CLR
- CH !KW3' TO '111' IN 1
- CH '6231' TO 'NNNN' IN 1

where, I11 is the user's initials, and NNNN is the user's account number.

RUN HOLD

In order to execute the model, enter the SUPERWYLBUR command. RUN HOLD. This command will cause a job number to return to the terminal. This is the number used in "fetching" (referencing) This is the number used in "fetching" (referencing) model outputs at the terminal. .

#### EDITING

SUPERWYLBUR can also be used as a text editor. to update or modify any of the SOLARSIM input data sets or the solar simulation program source code. To bring the program data set into the SUPERWYLBUR working storage so that it can be edited, enter:

. .. .. . - .. - . . . ......... . ..... USE FROM §6231KW3.DSN ON FEA### CLR

. . . .- . .

where DSN is the data set name and  $#$ ## is volume location.

The user may then proceed to use any of the SUPERWYLBUR editing commands. After changes are completed, enter:

- RESAVE, or
- SAVE (CARD) INTO NEW-DSN ON VOLUME,

where NEW-DSN is the new data set name of the'edited data set, and VOLUME is the disk pack where the data set resides.

If the user would like to create a copy.of the model, the data set in which the model resides can be 'SAVED' into an alternate data set name. It is important to note whether or not the new data set has been saved in card image format. If it is not, corresponding JCL will have to be modified in order to execute the model.

. . . .

 $IV-2$